※下書き用紙に表示している内容は2023年1月現在のものであり、実際の表示とは異なる場合があります※

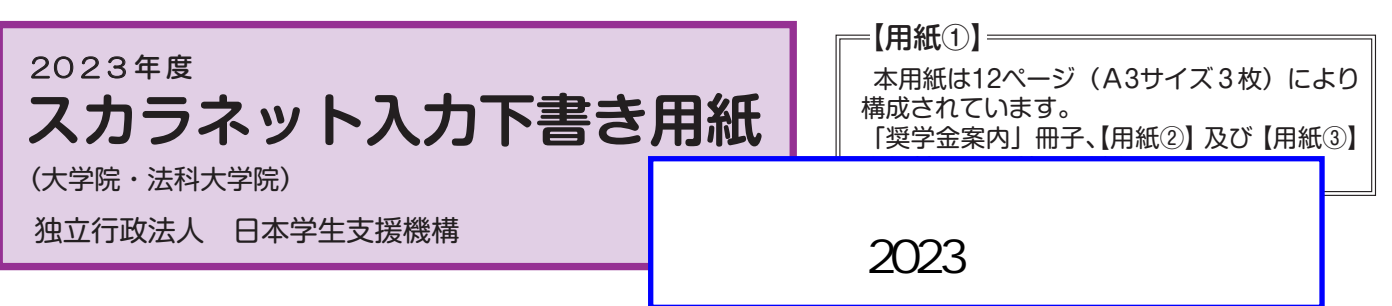

インターネットによる奨学金申込み(スカラネット)にあたっては、「貸与奨学金案内(大学院)」(以下「奨学金 案内」)を熟読し、申込内容を決めてください。

 「奨学金案内」及び以下の注意事項を参照してこの下書き用紙に記入し、間違いがないことを確認した上で日本学 生支援機構のスカラネット用ホームページにアクセスして入力してください。入力が完了すると、「奨学金申込情報一 覧」が表示されますので、内容を再確認し、画面を印刷するなどして、保管してから「送信」ボタンを押してください。な お、「送信」ボタンを押した後に内容を訂正することはできません。

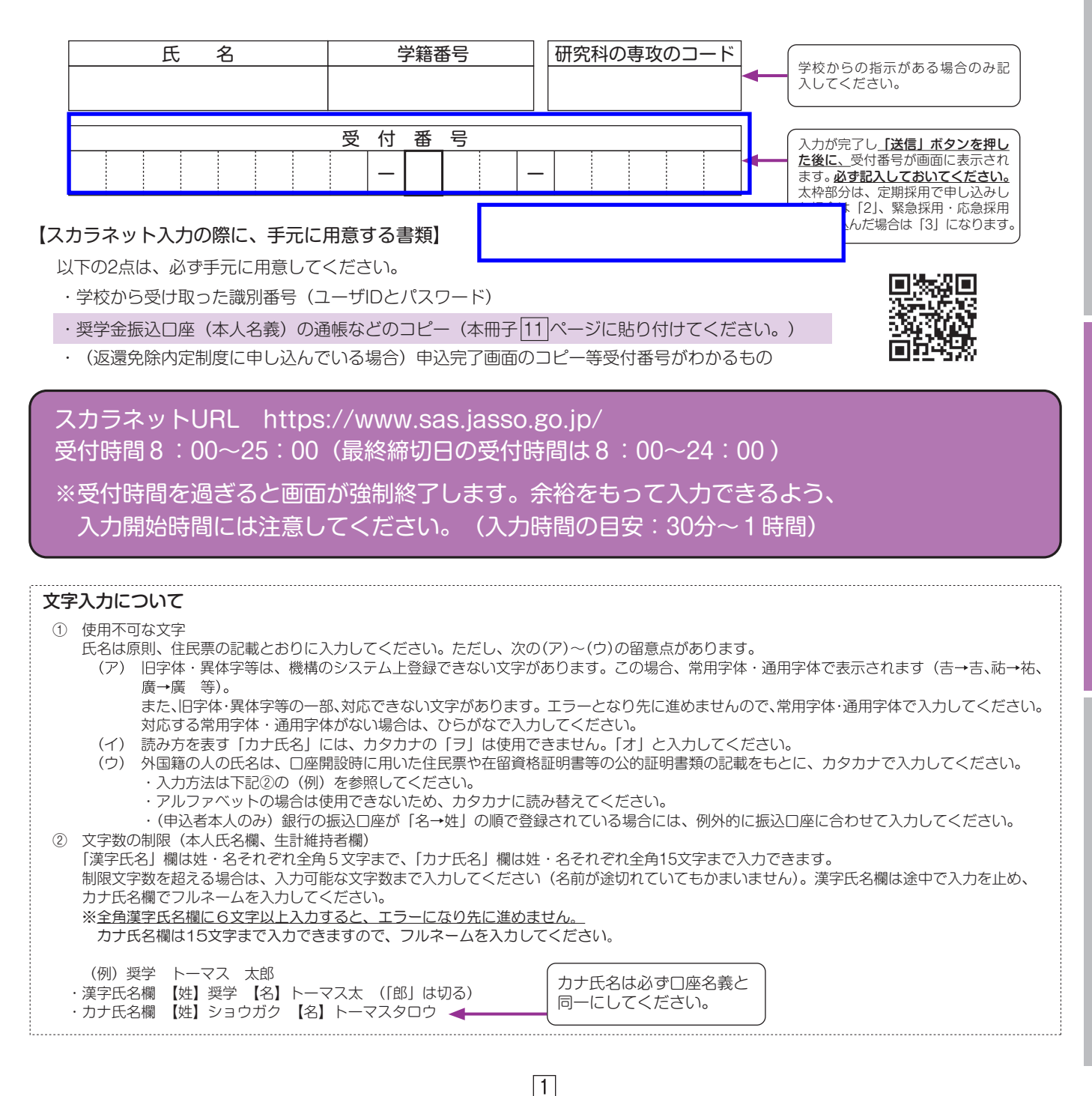

## 【スカラネット入力内容記入欄】

※インターネットで申し込む際は、「1ページ「文字入力について」を参照して文字を入力してください。

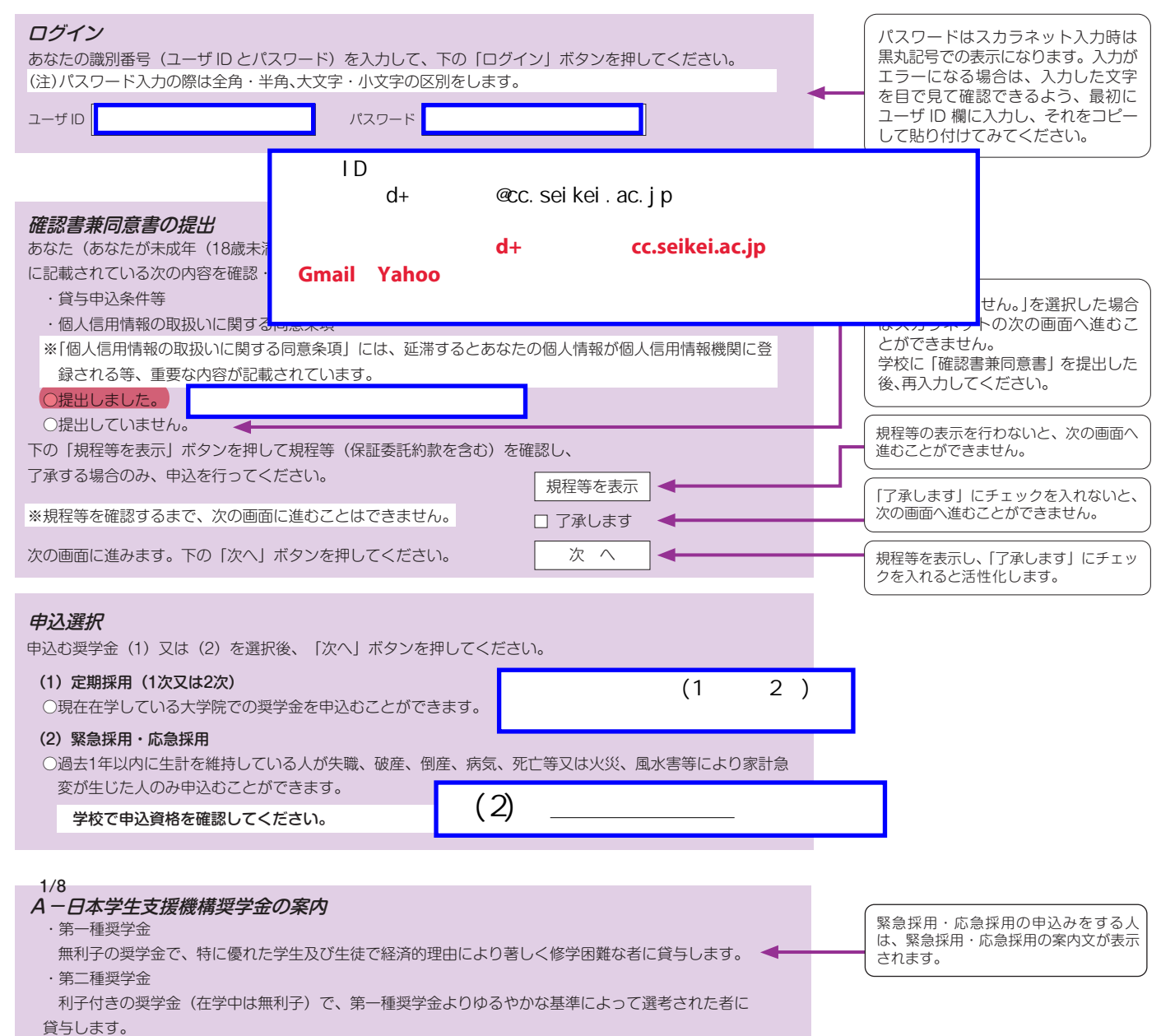

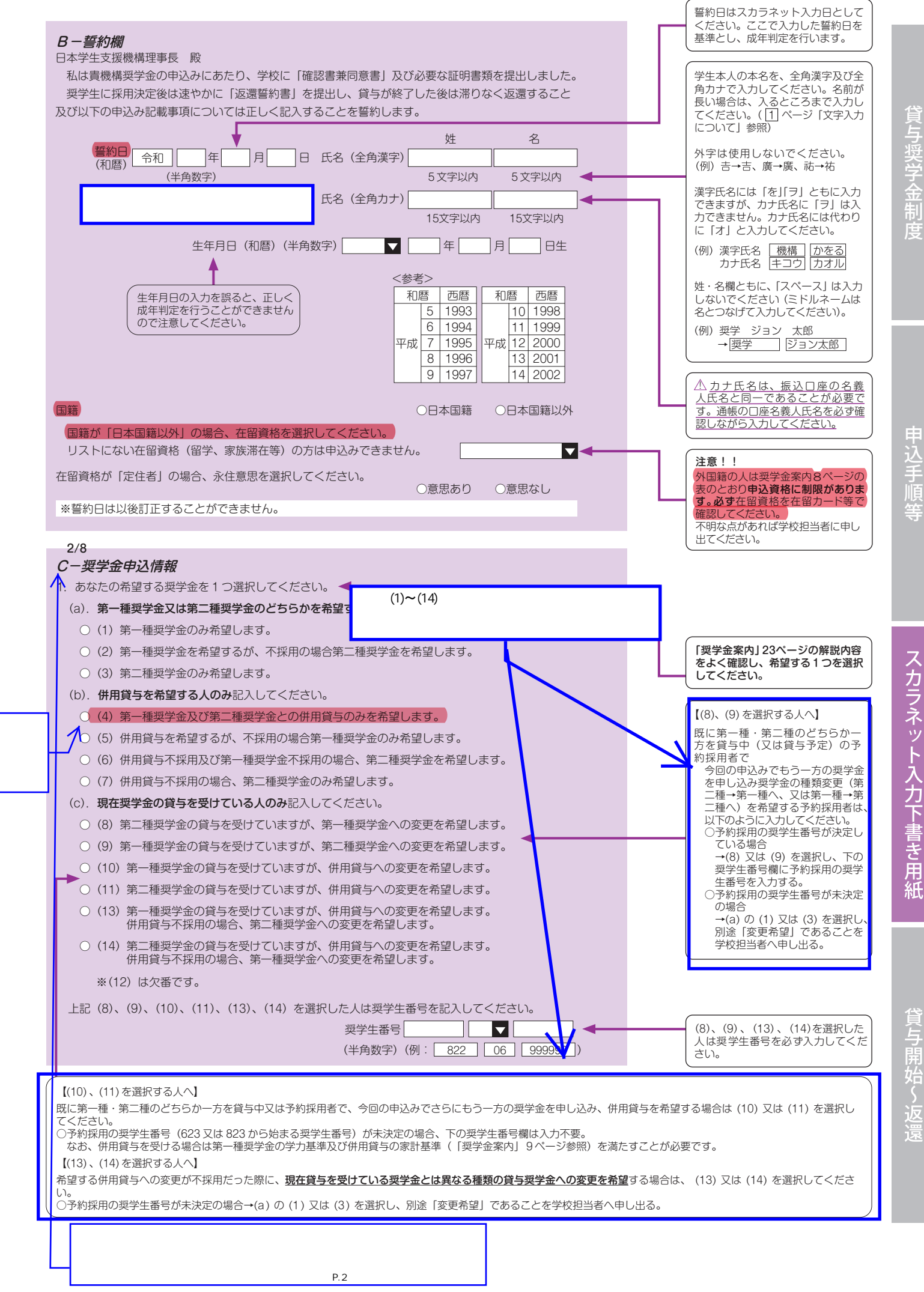

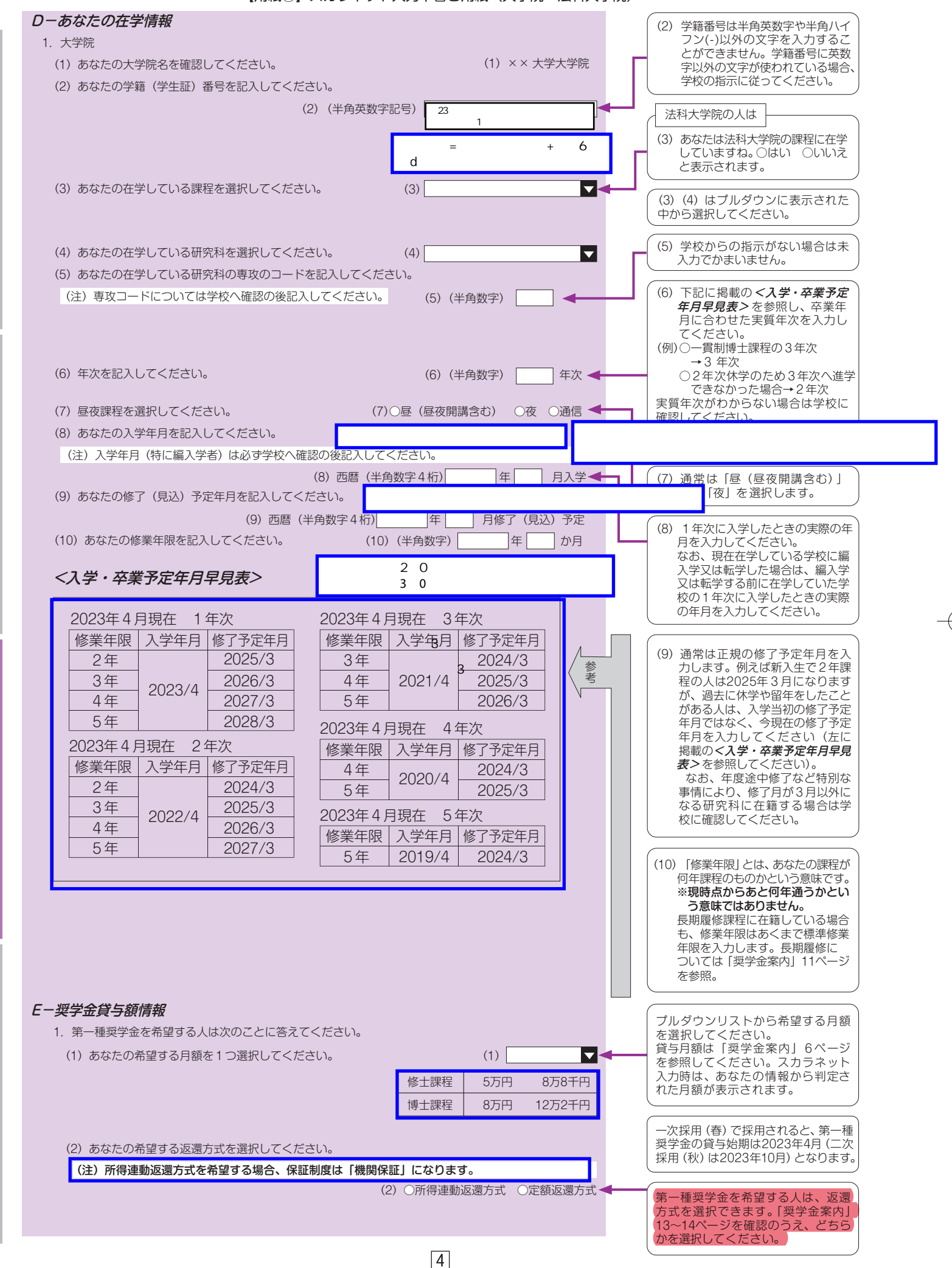

等 順 手 込 申

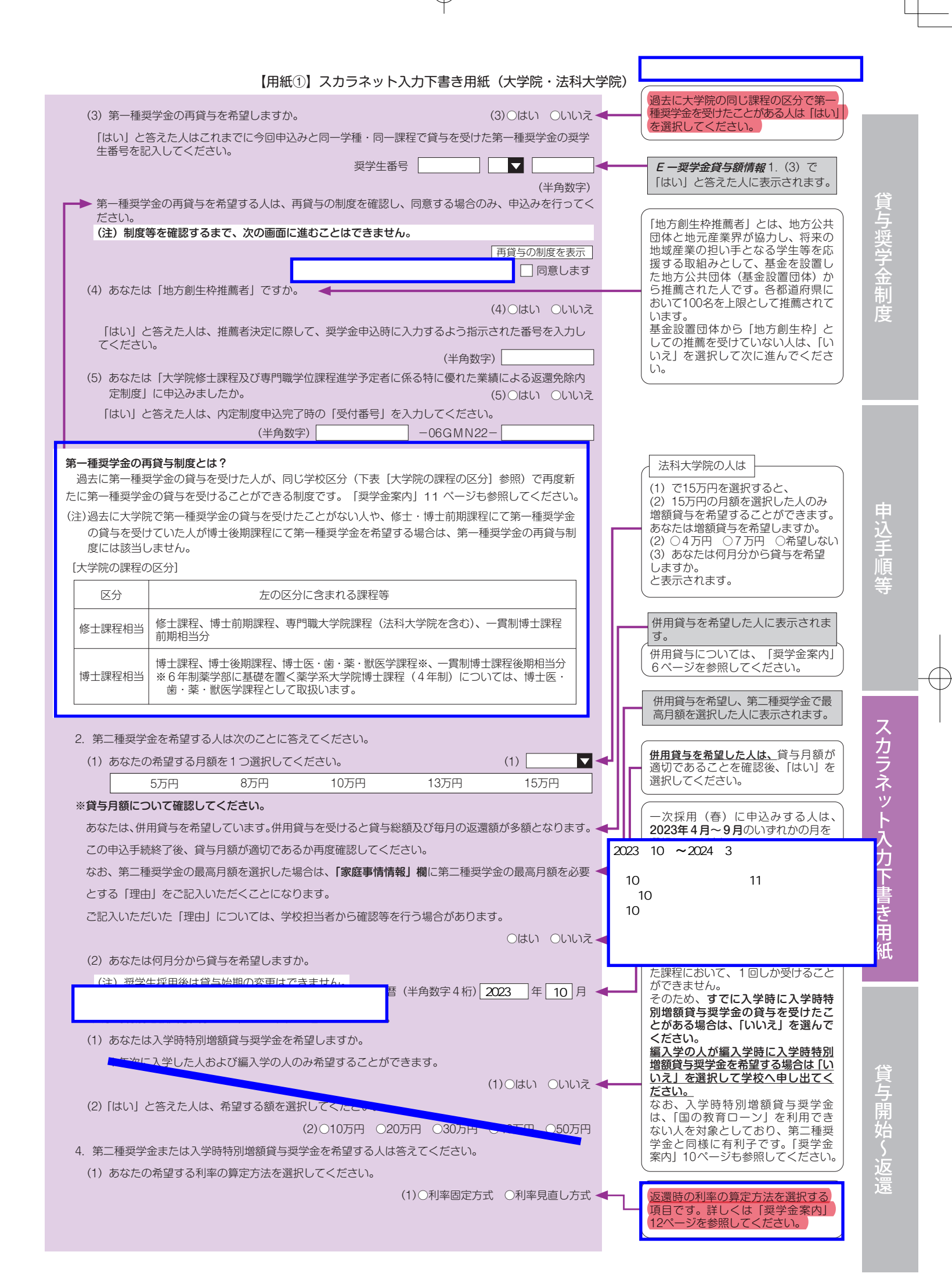

## $\sqrt{5}$

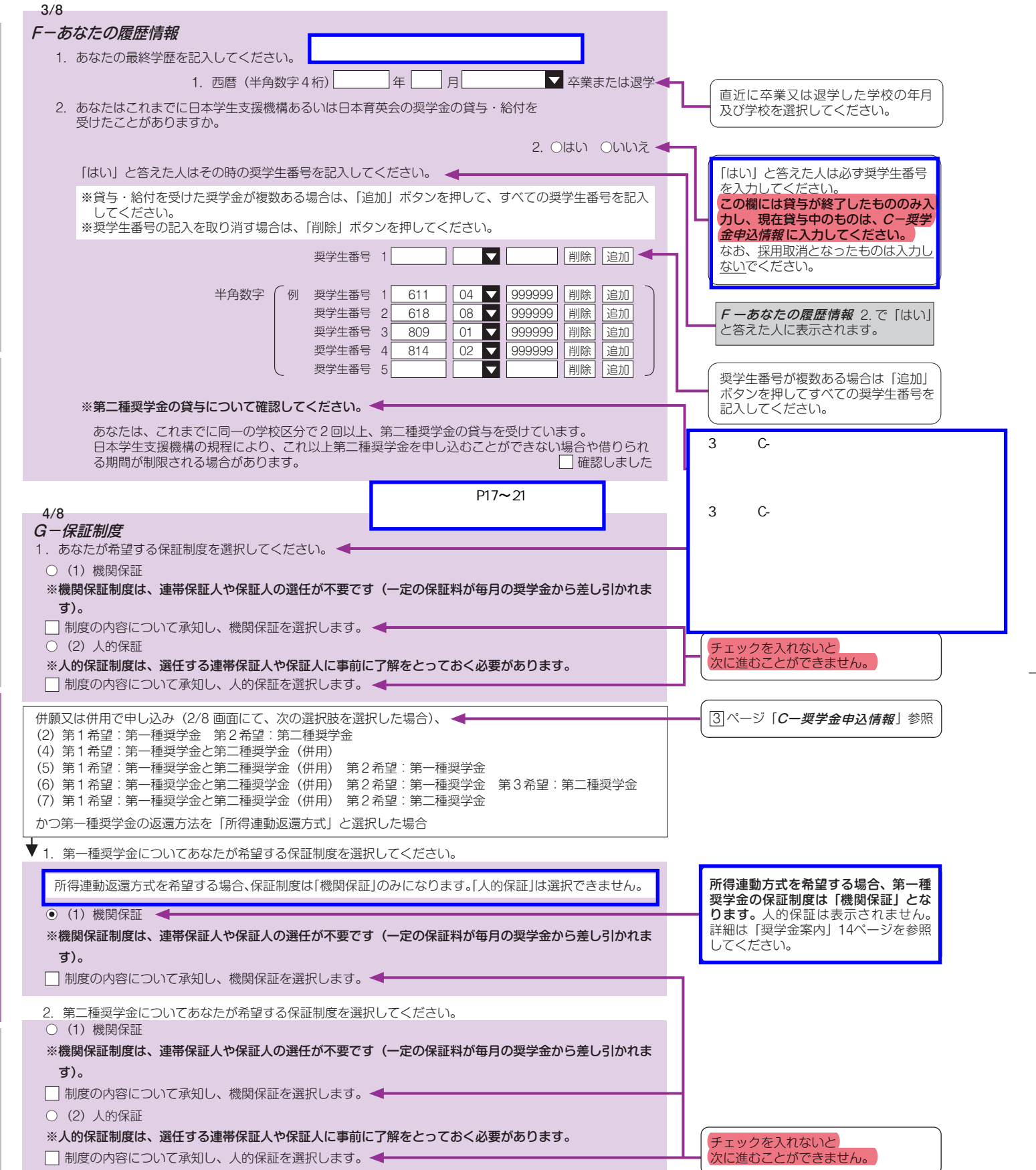

等 順 手 込 申

L.

 $6$ 

Æ

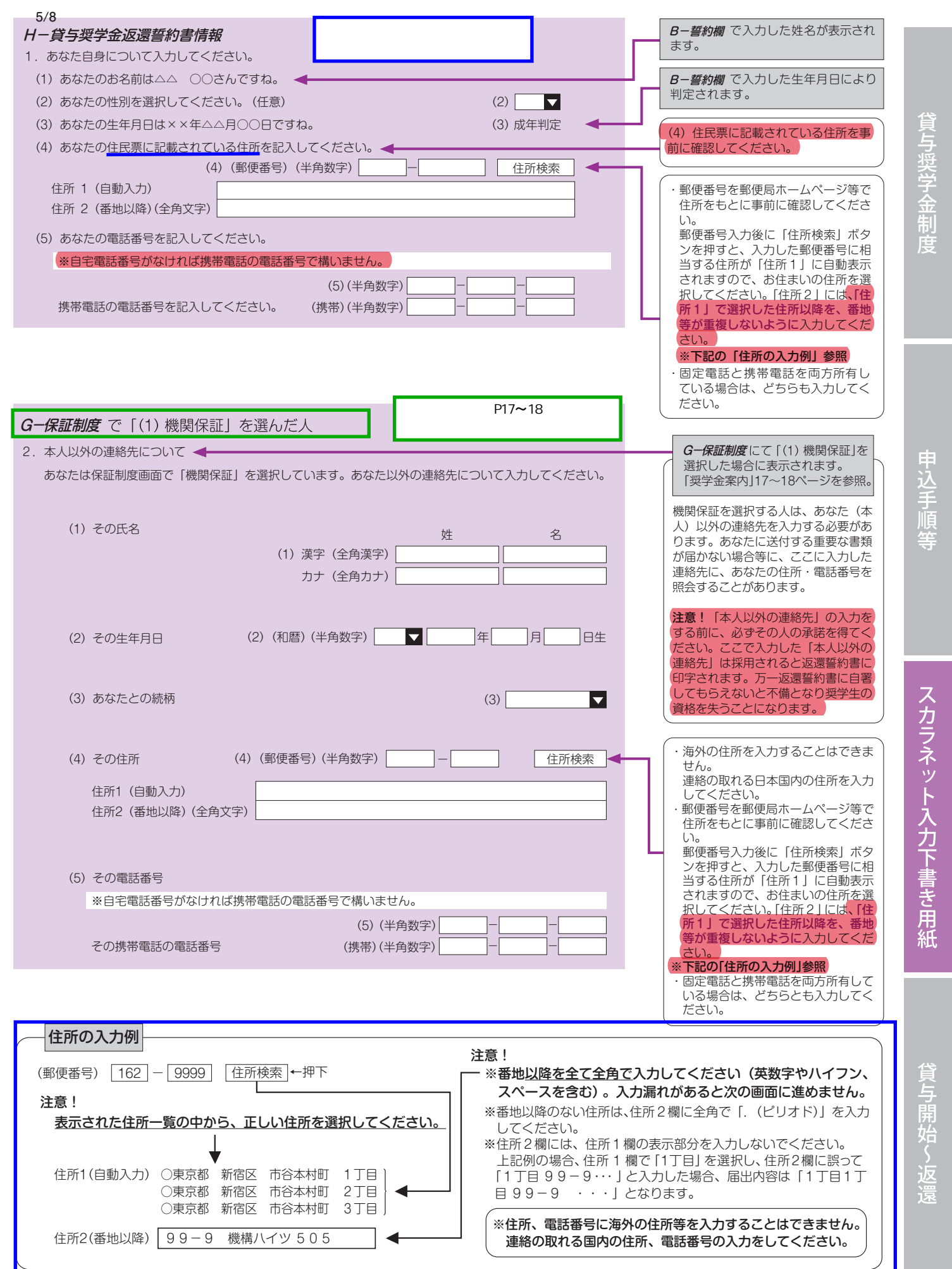

 $\boxed{7}$ 

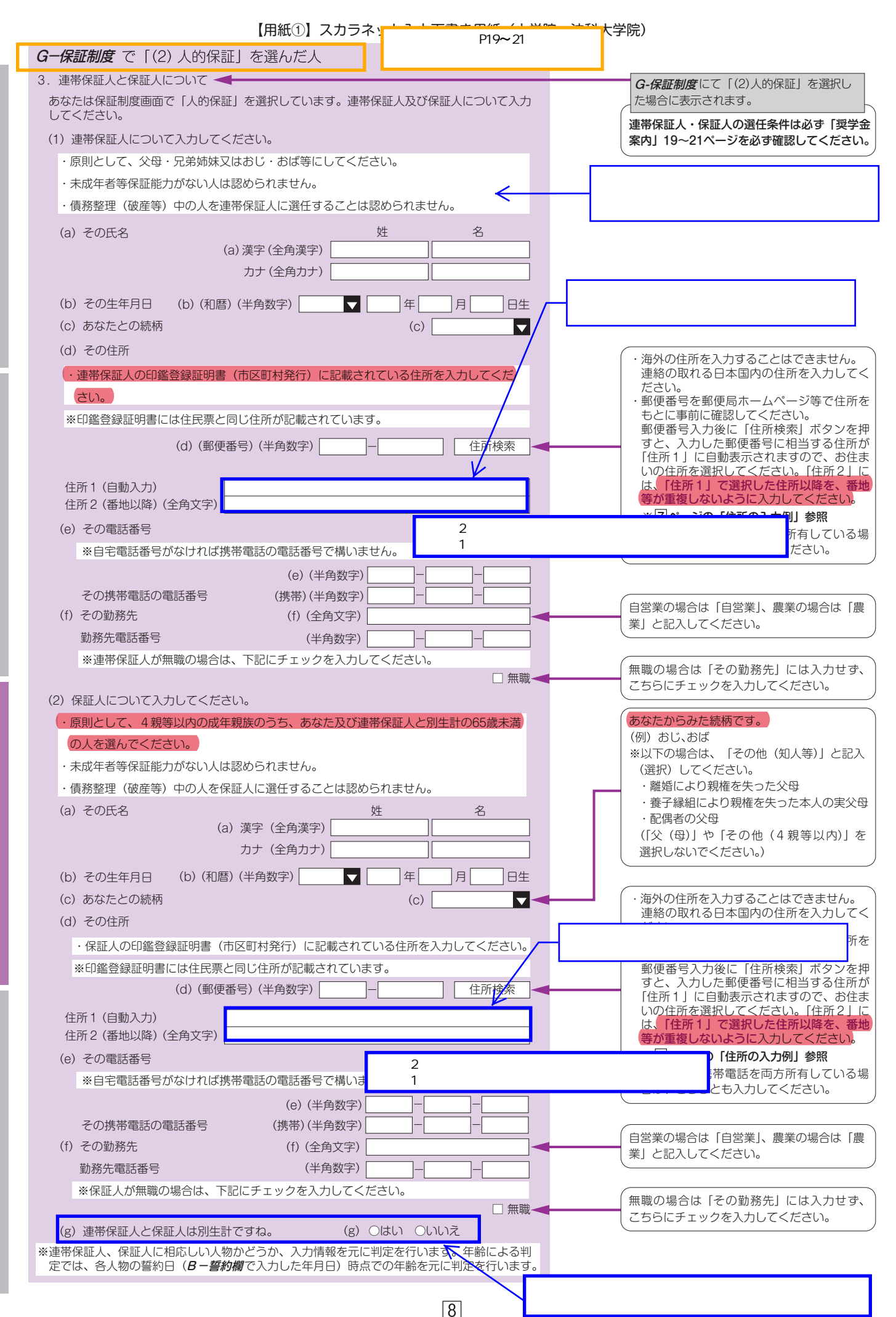

度 制 金 学 奨 与 貸

等 順 手 込 申

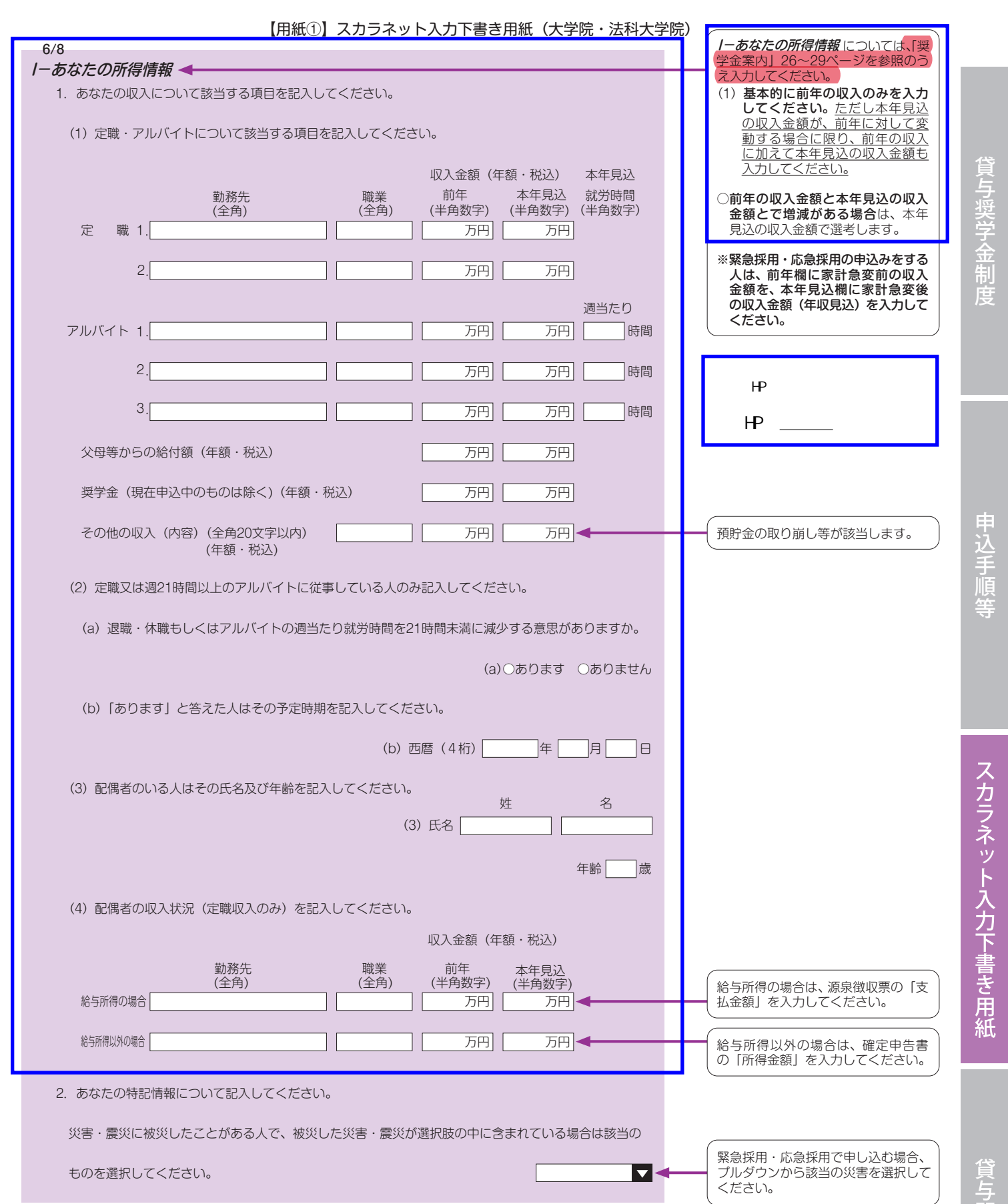

貸与開始~返 漂

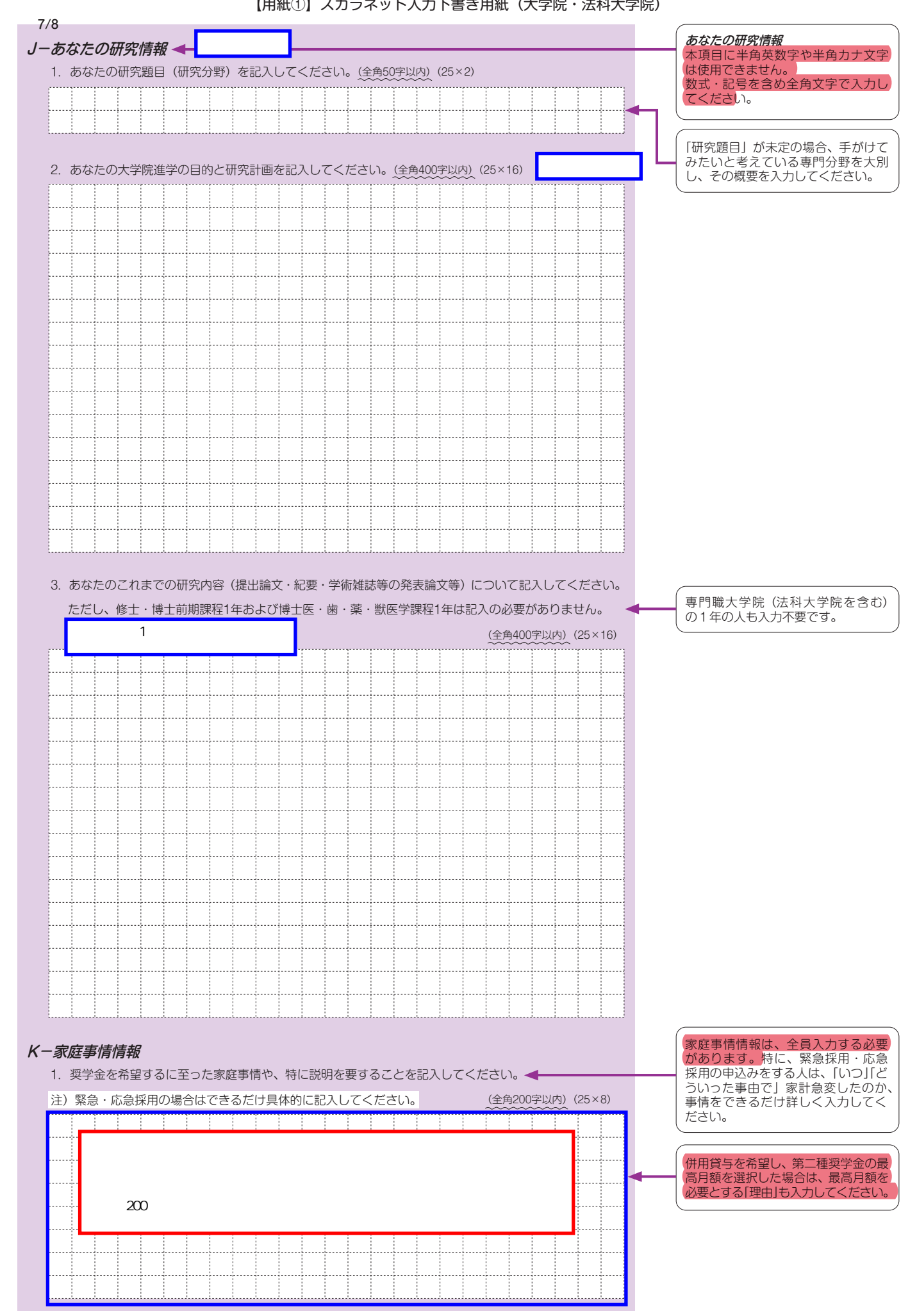

【用紙①】スカラネット入力下書き用紙(大学院・法科大学院)

度

 $10$ 

╬

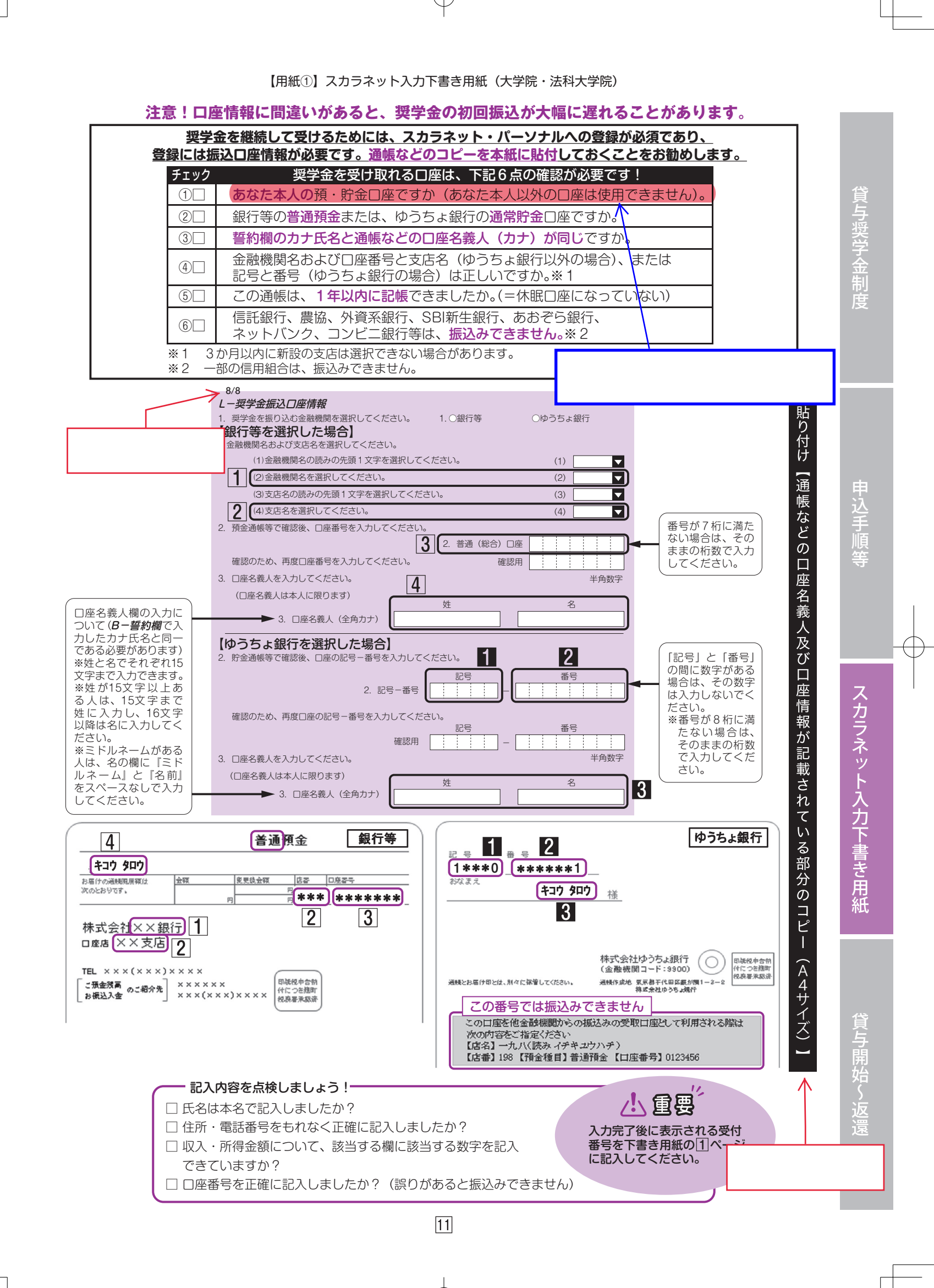